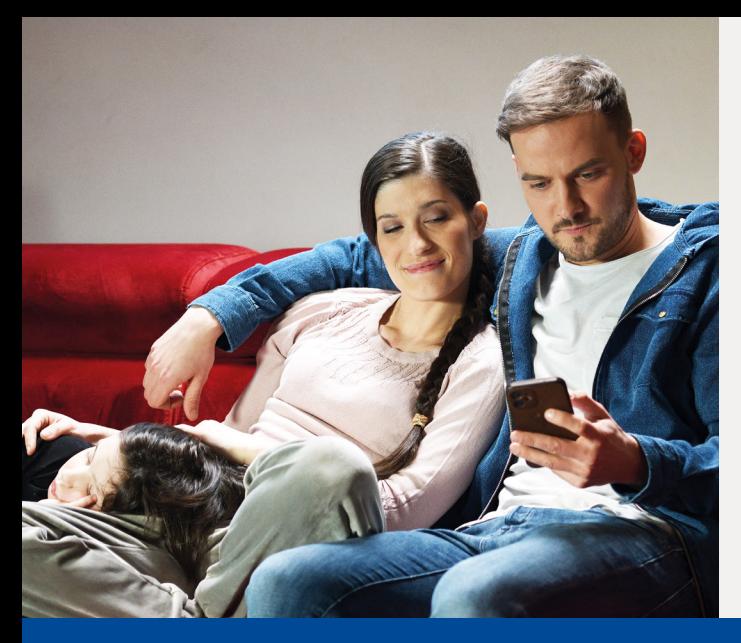

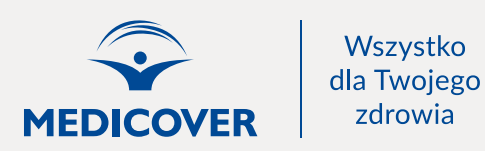

## **ZARZĄDZAJ**  OPIEKĄ MEDYCZNĄ CAŁEJ RODZINY

dzięki profilowi rodzinnemu w Medicover OnLine

## JAK DODAĆ DO SWOJEGO PROFILU KONTA DZIECI I OSÓB NAJBLIŻSZYCH?

1.) Zaloguj się do Medicover OnLine poprzez stronę mol.medicover.pl/.

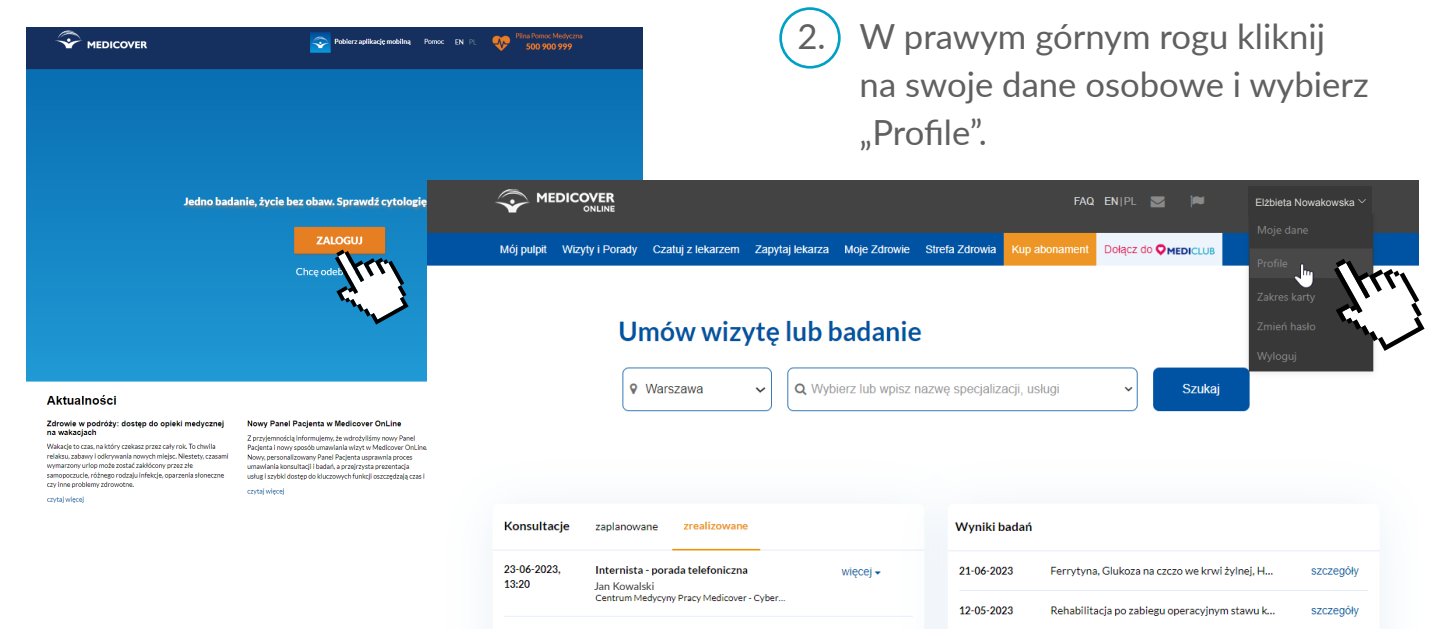

## 3.) Naciśnij przycisk "Dodaj profil".

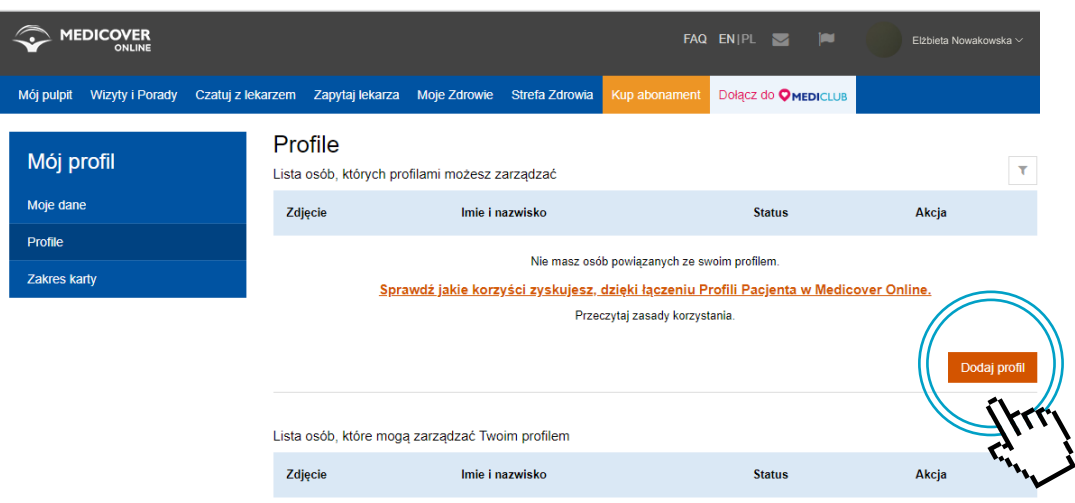

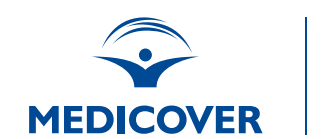

 $\left(4.\right)$  W nowym oknie wpisz nr karty dziecka lub bliskiej osoby oraz hasło do jej konta w Medicover OnLine. Po wypełnieniu danych kliknij "Wyślij zgłoszenie".

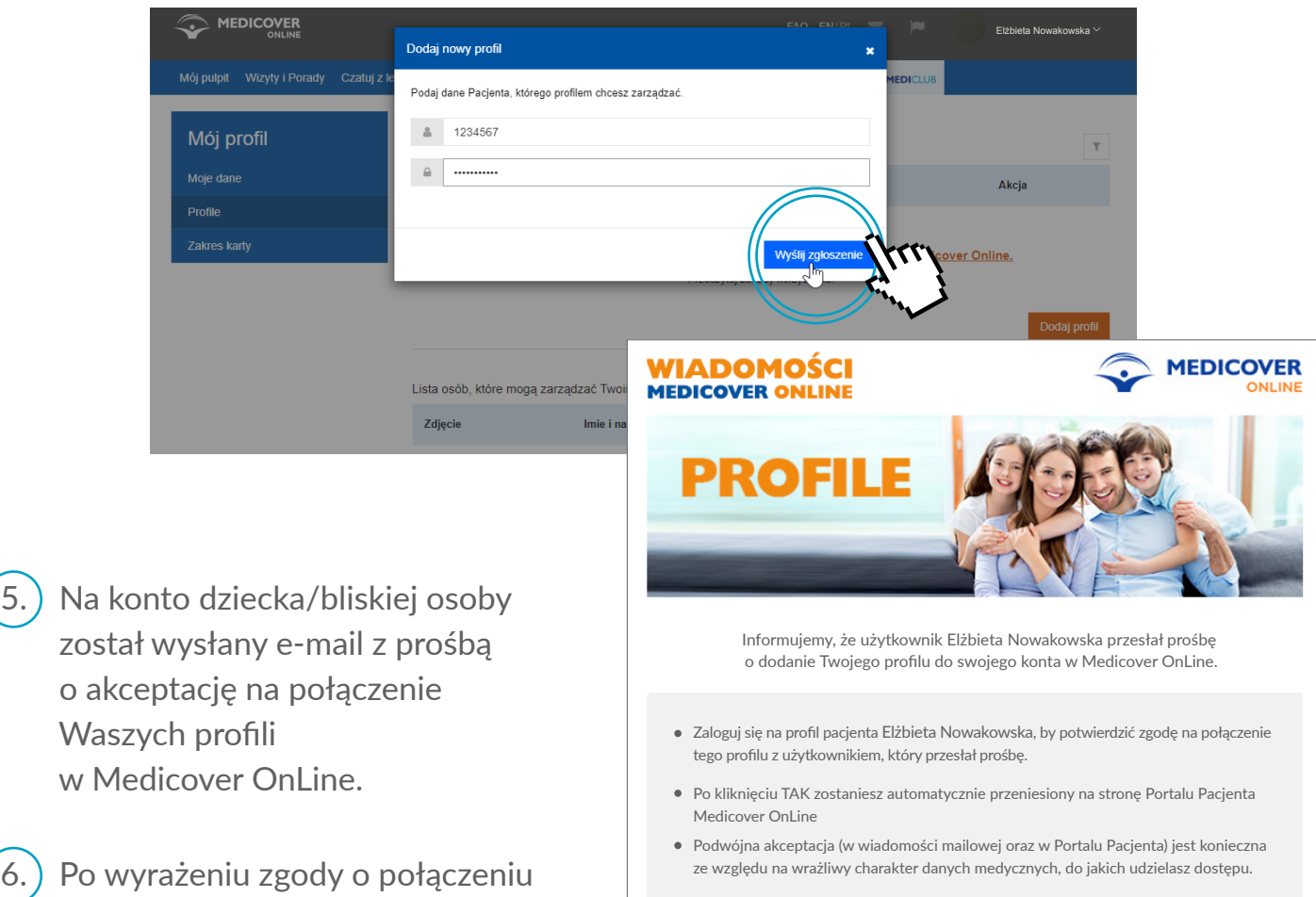

Czy wyrażasz zgodę na połączenie Twojego profilu pacjenta z profilem użytkownika Elżbiet<sub>s</sub>

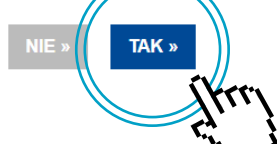

7.) Gotowe – Wasze profile zostały połączone!

 profilu, dodawana osoba zostanie przeniesiona do Medicover OnLine, gdzie po zalogowaniu na swój profil ostatecznie potwierdzi połączenie.